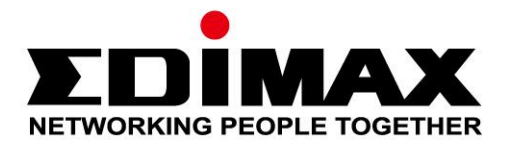

# **EW-7833AXP**

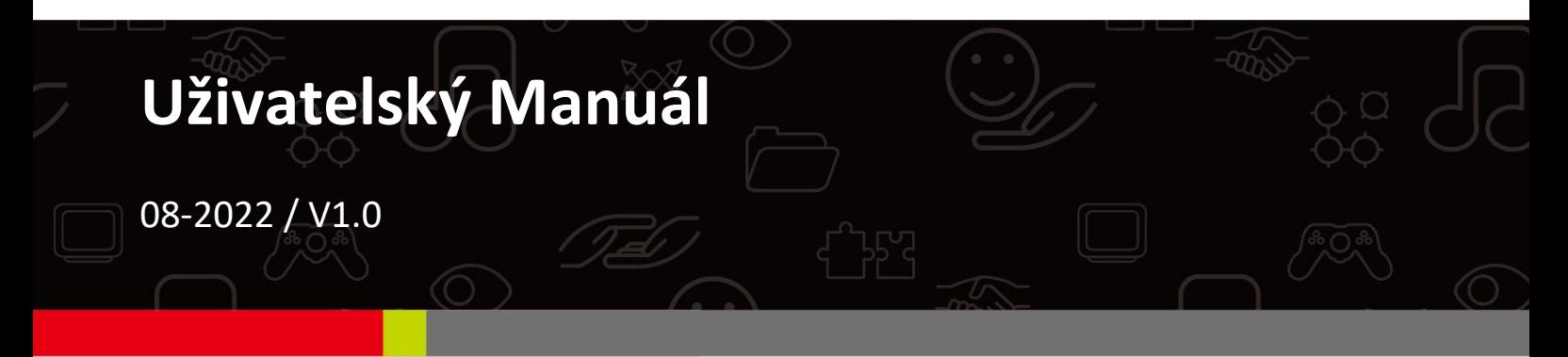

### **Edimax Technology Co., Ltd.**

No. 278, Xinhu 1st Rd., Neihu Dist., Taipei City, Taiwan Email: support@edimax.com.tw

### **Edimax Technology Europe B.V.**

Fijenhof 2, 5652 AE Eindhoven, The Netherlands Email: support@edimax.nl

### **Edimax Computer Company**

530 Technology Drive Suite 100, Irvine, CA 92618, USA Email: support@edimax.us

# **Obsah**

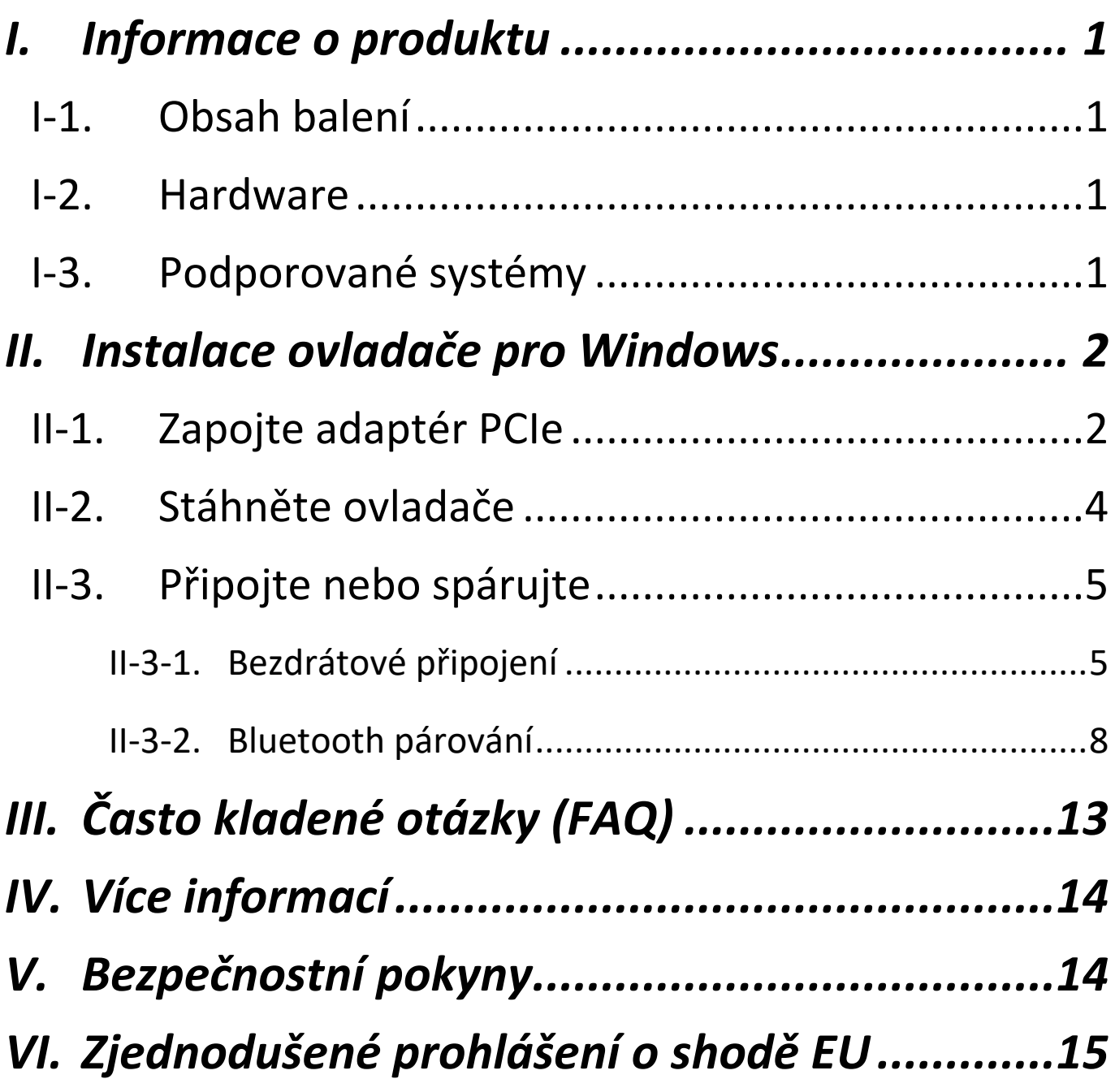

<span id="page-2-0"></span>*I. Informace o produktu*

## <span id="page-2-1"></span>**I-1. Obsah balení**

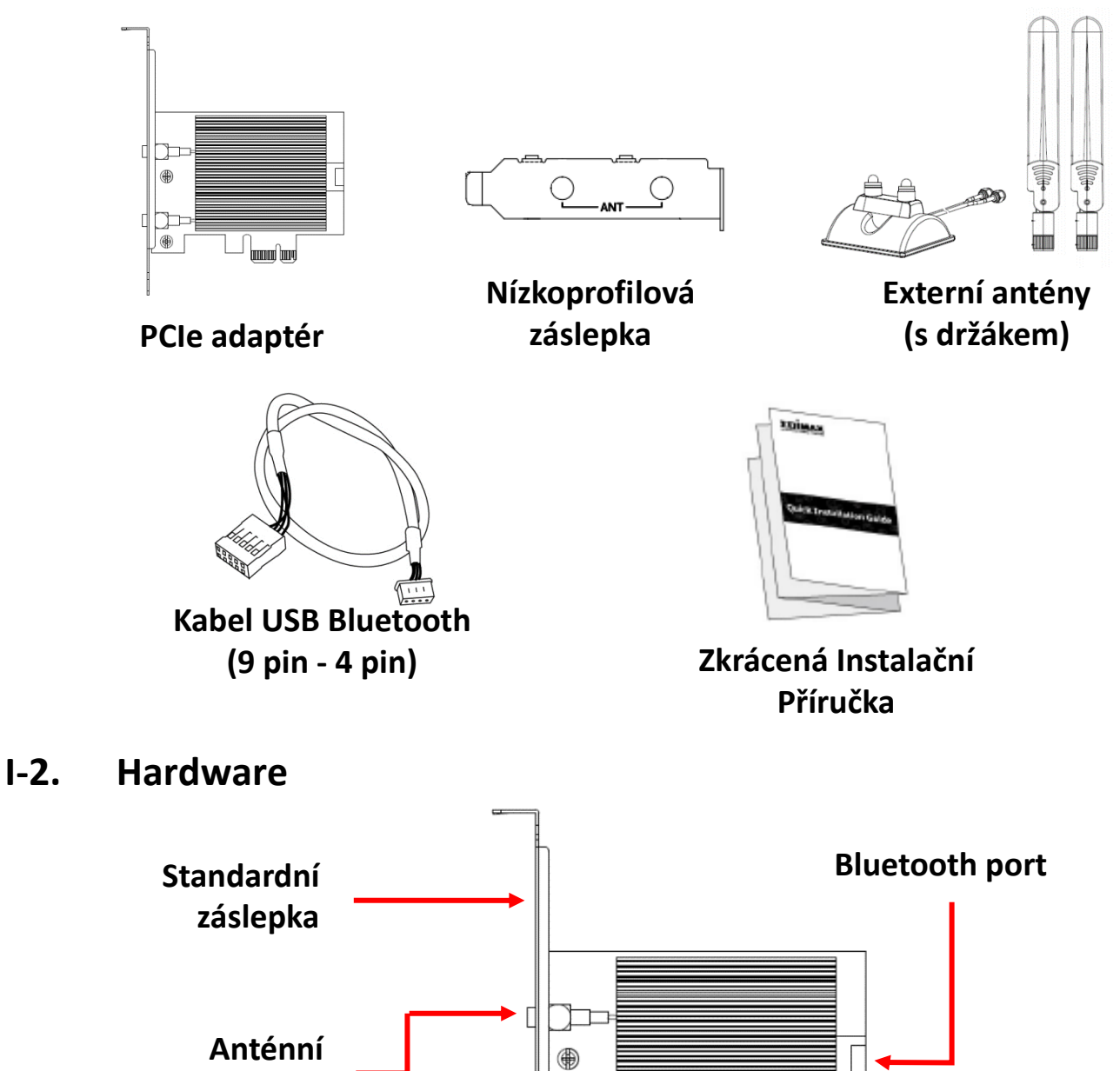

# <span id="page-2-3"></span>**I-3. Podporované systémy**

<span id="page-2-2"></span>**konektory**

- Windows 10/11
- **Linux**
- \* Další poznámky k verzi mohou být oznámeny na stránkách EDIMAX.

⊕

**PCI-E (X1/X4)** 

# <span id="page-3-0"></span>*II. Instalace ovladače pro Windows*

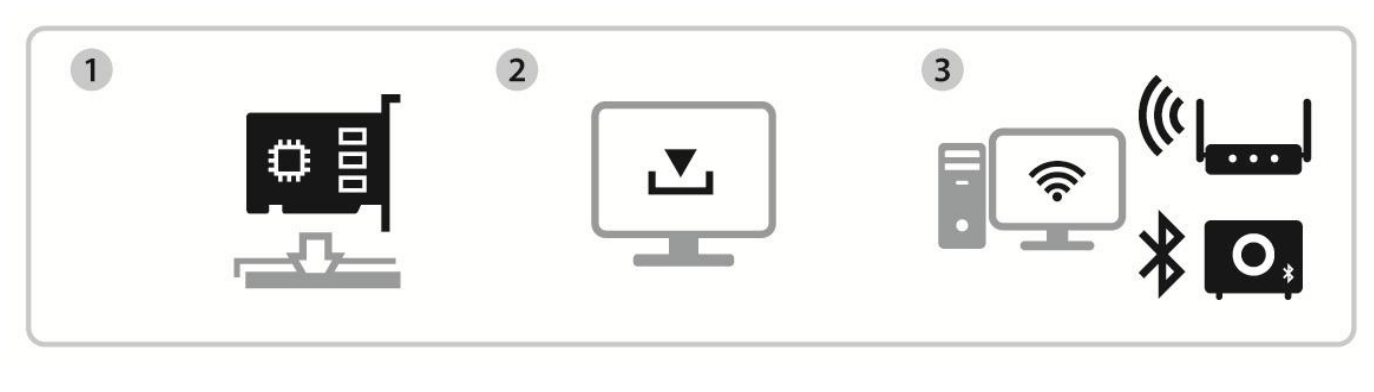

Zapojte Stáhněte a nainstalujte ovladače Připojte nebo spárujte

# <span id="page-3-1"></span>**II-1. Zapojte adaptér PCIe**

**1.** Před instalací adaptéru PCIe vypněte počítač a odpojte napájecí kabel. Při vypnutém počítači sejměte boční panel.

*Než přejdete k dalšímu kroku, ujistěte se, že je vypnuto napájení.*

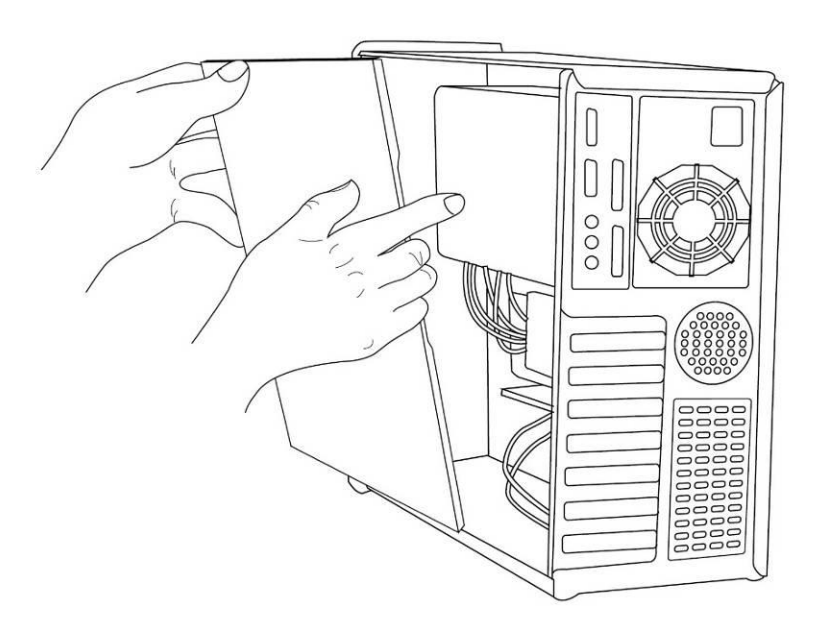

**2.** Vložte adaptér PCIe do slotu PCIe na počítači. Chcete-li použít funkci Bluetooth, připojte dodaný kabel USB Bluetooth k základní desce a adaptéru PCIe.

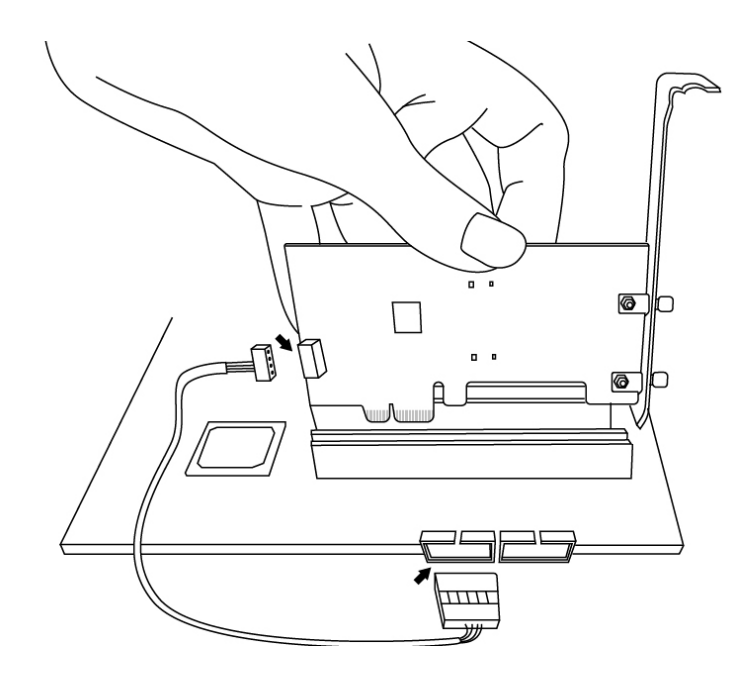

- **3.** Externí antény lze připojit dvěma způsoby.
- A. Připojte antény přímo k adaptéru PCIe.
- B. Připojte antény pomocí dodaného stojanu.

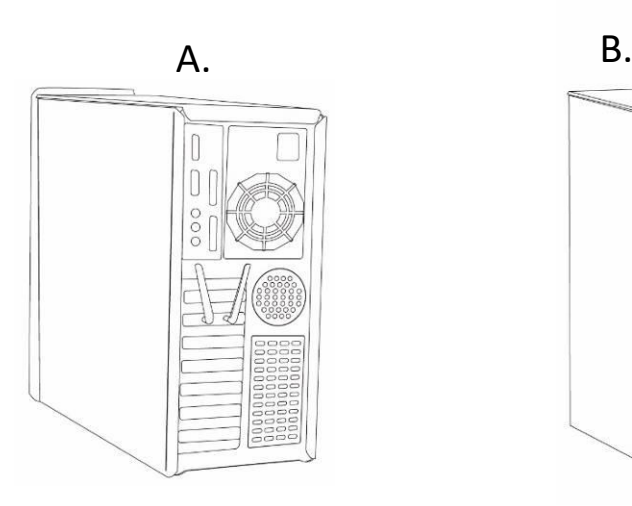

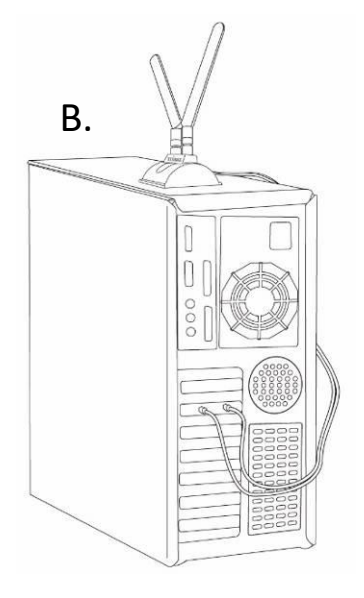

**4.** Připevněte boční panel a znovu připojte napájecí kabel.

## <span id="page-5-0"></span>**II-2. Stáhněte ovladače**

**1.** Ovladače lze nalézt na níže uvedené stránce Edimax.

## **<https://www.edimax.com/download>**

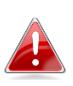

*Pokud váš počítač nemá přímý přístup k Internetu, použijte zařízení s přístupem k Internetu.*

## **2.** Zadejte model zařízení a pokračujte kliknutím na ikonu **O**.

#### **Download**

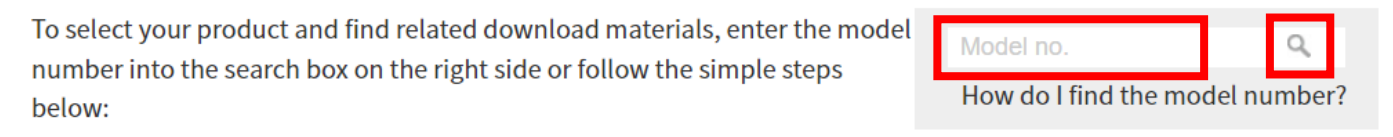

## **3.** Ve výsledcích vyhledávání klikněte na model zařízení.

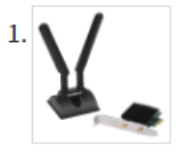

Products > Home > Wireless Adapters > AX3000 > EW-7833AXP **EW-7833AXP** 

AX3000 Wi-Fi 6 Dual Band 802.11ax & Bluetooth 5.0 PCI Express Adapter

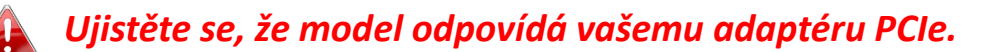

**4.** Přejděte na stránce dolů a vyberte verzi vhodnou pro váš operační systém. Přesuňte kurzor na ikonu **"Stáhnout"** a uložte ovladače na plochu vašeho počítače nebo do vámi preferovaného umístění.

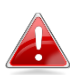

## *Ujistěte se, že stahujete správnou verzi.*

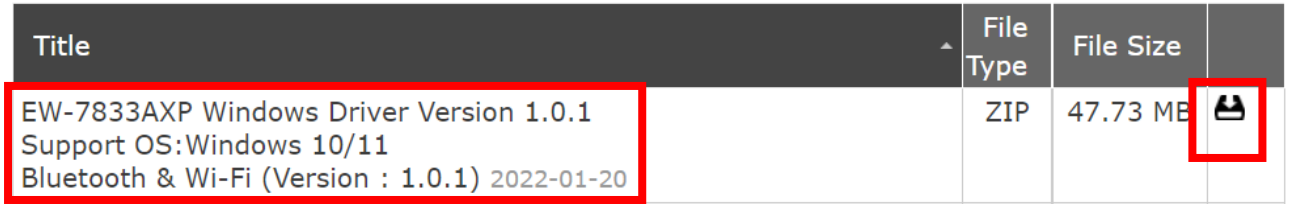

*Pokud jste ovladač stáhli do jiného zařízení s přístupem k Internetu, zkopírujte ovladače na USB flash disk a poté připojte USB flash disk k počítači, na kterém budete adaptér používat.*

**5.** Vyberte stažené ovladače a rozbalte jeho obsah.

## <span id="page-6-0"></span>**II-3. Připojte nebo spárujte**

- <span id="page-6-1"></span>**II-3-1. Bezdrátové připojení**
- **II-3-2-1. Instalace ovladače Wi-Fi**
- **1.** Po úplném rozbalení přejděte do složky **"WiFi"** a pokračujte kliknutím na soubor **"WirelessSetup"**.

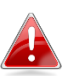

*Všimněte si, že ovladače Wi-Fi a Bluetooth mají stejný název souboru, ale jsou v různých složkách.*

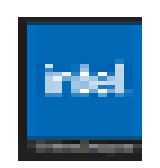

**2.** Po spuštění instalačního procesu pokračujte kliknutím na **"Next"**.

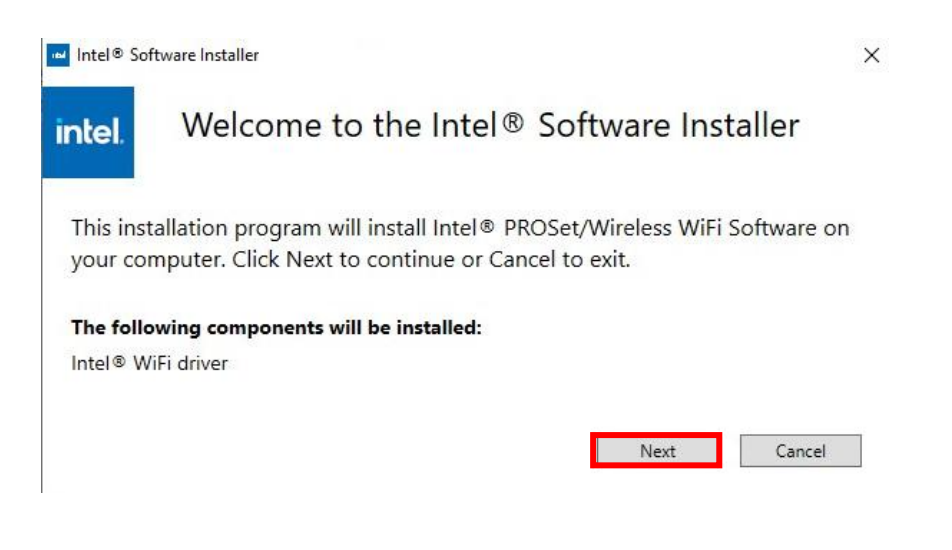

**3.** Přečtěte si prosím pozorně Licenční smlouvu. Pokud chcete použít adaptér PCIe, musíte zaškrtnout políčko přijetí smlouvy a poté kliknout na **"Install"**.

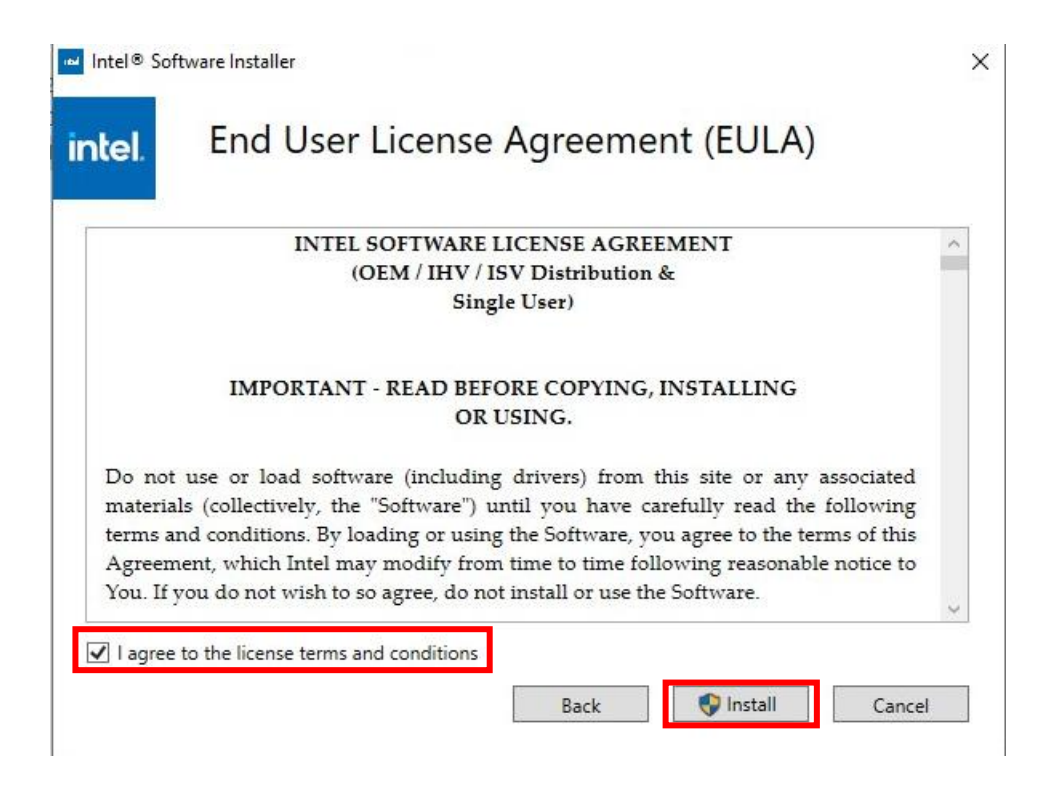

**4.** Po instalaci ovladačů Wi-Fi klikněte na **"Finish"**.

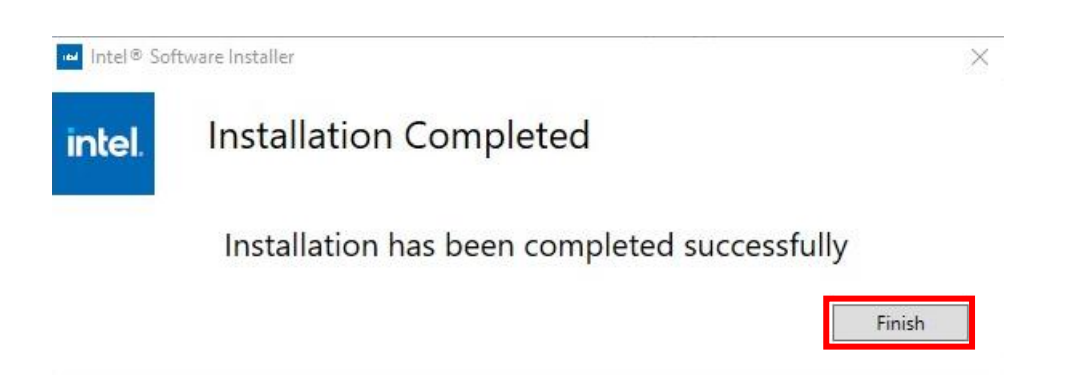

**5.** Před pokračováním k dalšímu kroku se ujistěte, že se váš počítač restartoval.

### **II-3-2-2. Připojení k bezdrátové síti**

**1.** Po restartování počítače se na pravém dolním panelu úloh systému Windows zobrazí ikona sítě **...** 

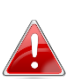

*Ikona sítě se může lišit v závislosti na verzi operačního systému.*

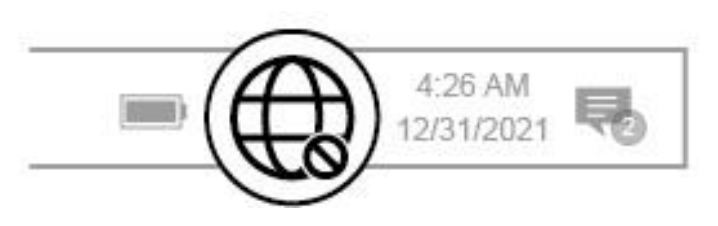

**2.** Pro uživatele Windows 11 klikněte na ikonu Síť **(i)**, poté klikněte na ikonu šipky doprava  $\rightarrow$ , abyste zobrazili dostupné sítě Wi-Fi a vyberte tu, ke které se chcete připojit. Pokud je vyžadováno heslo, přejděte ke kroku 4.

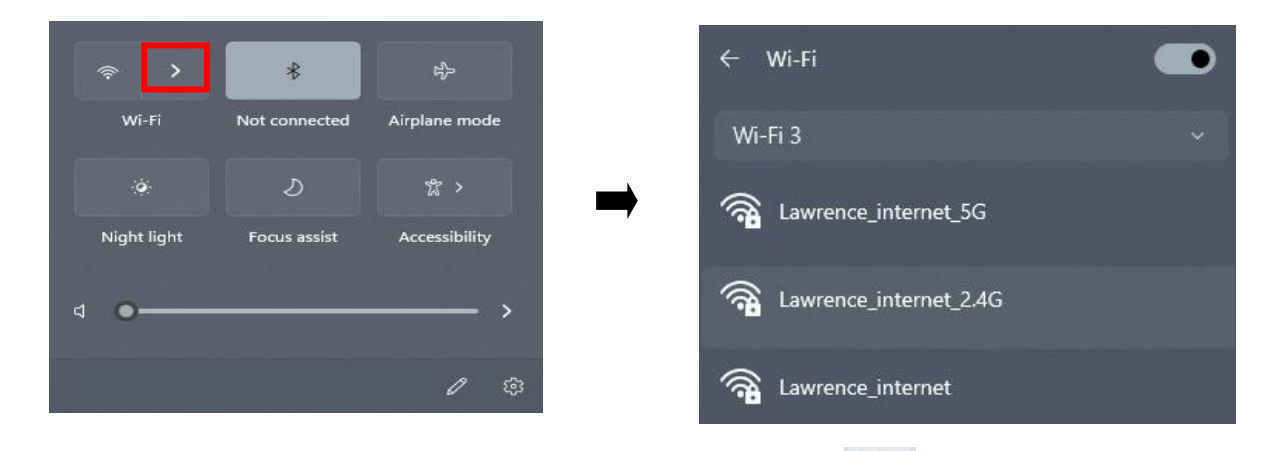

**3.** Pro uživatele Windows 10 klikněte na ikonu Síť (composite zobrazili dostupné sítě Wi-Fi a vyberte tu, ke které se chcete připojit.

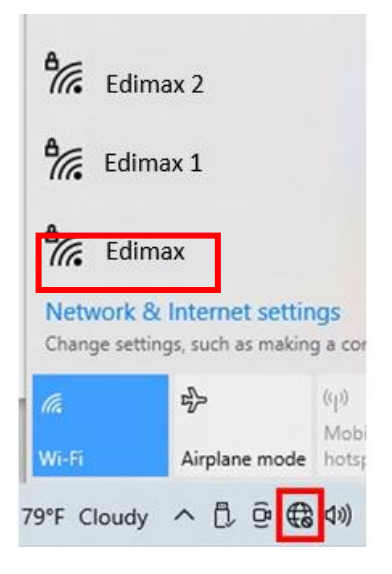

**4.** V případě potřeby zadejte heslo.

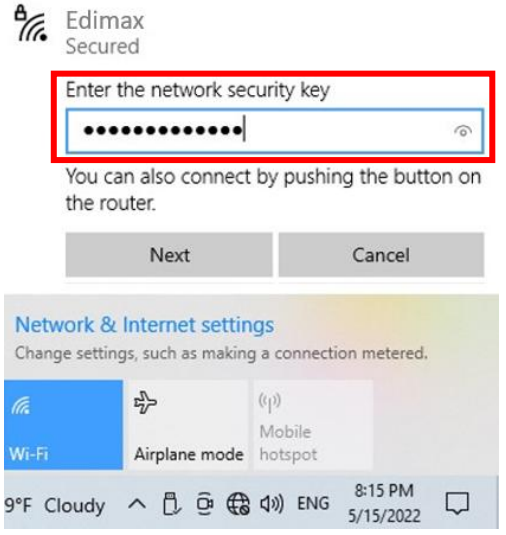

**5.** Wi-Fi připojení bude navázáno a budete mít přístup k Internetu, když uvidíte ikonu Wi-Fi v pravém dolním rohu hlavního panelu Windows.

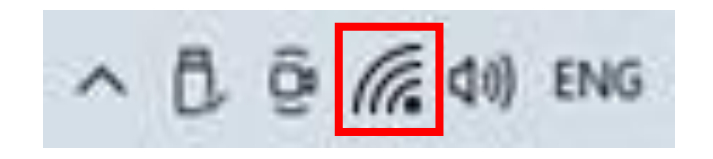

## <span id="page-9-0"></span>**II-3-2. Bluetooth párování**

- **II-3-2-1. Instalace ovladače Bluetooth**
- **1.** Po úplném rozbalení přejděte do složky **"BT"** a pokračujte kliknutím na soubor **"WirelessSetup"**.

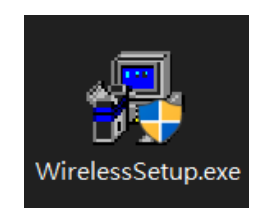

**2.** Po spuštění instalačního procesu pokračujte kliknutím na **"Next"**.

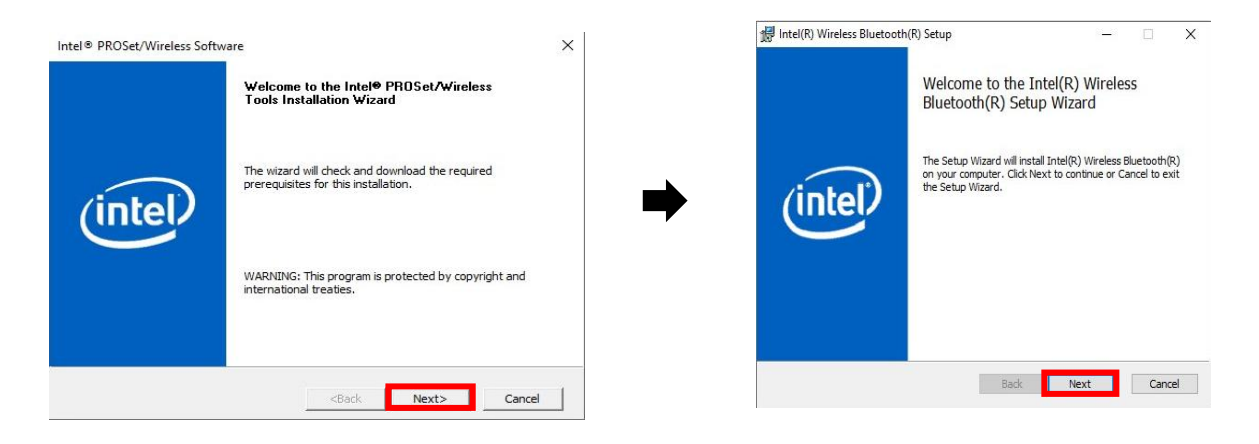

**3.** Přečtěte si prosím pozorně Licenční smlouvu. Pokud chcete použít adaptér PCIe, musíte zaškrtnout políčko přijetí smlouvy a poté kliknout na **"Install"**.

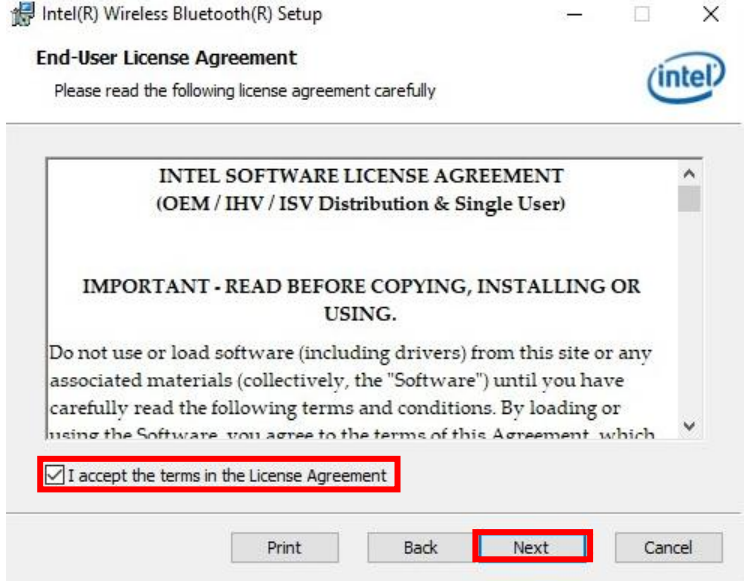

**4.** Většině uživatelů doporučujeme vybrat **"Typical"**. Pokračujte kliknutím na **"Next"**.

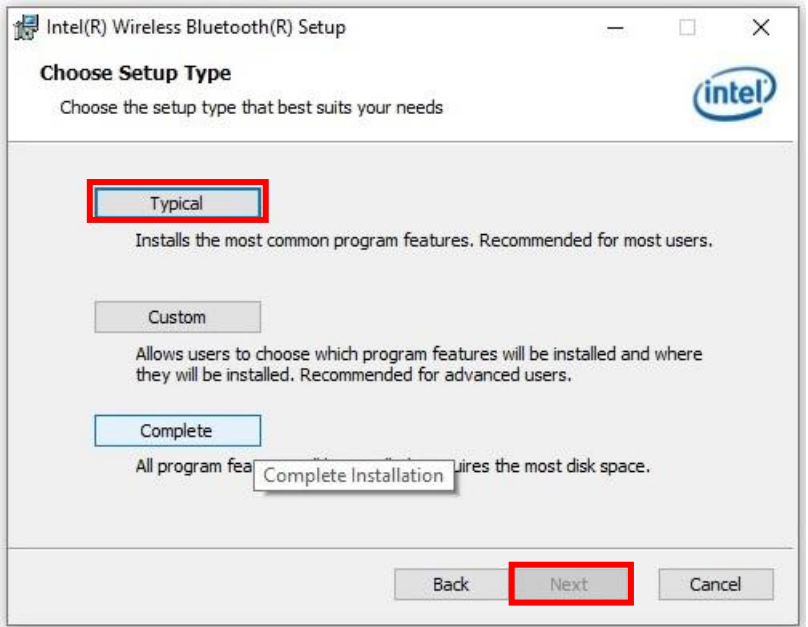

**5.** Po instalaci ovladačů Bluetooth klikněte na **"Finish"**.

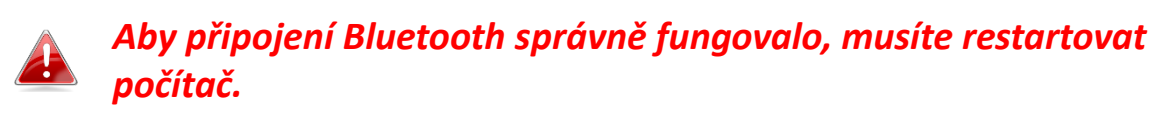

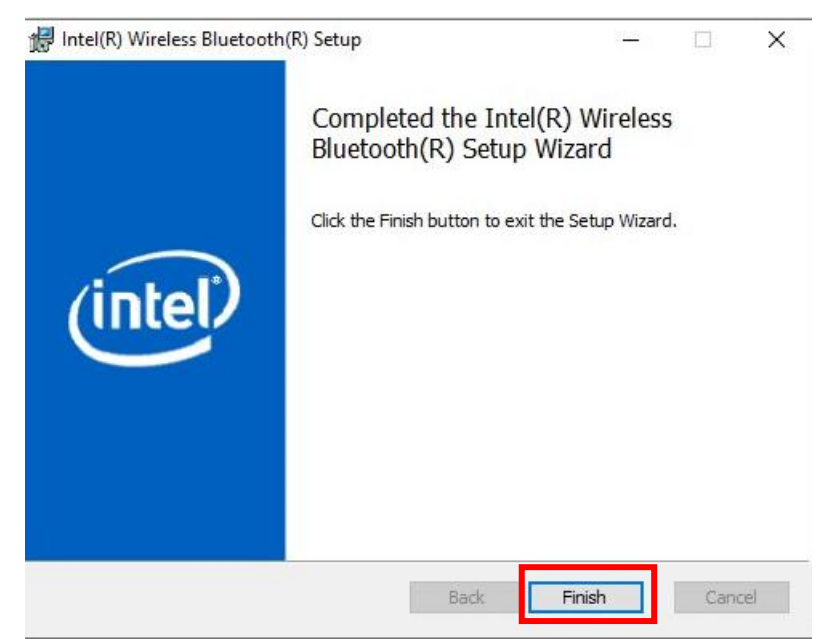

### **II-3-2-2. Párování zařízení Bluetooth**

**1.** Kliknutím na ikonu Bluetooth **&** zobrazenou v pravém dolním panelu úloh zobrazíte nabídku. (Pokud se ikona Bluetooth nezobrazí, viz III. Často kladené otázky (FAQ) -> Q2)

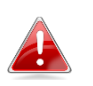

*Pokud se ikona Bluetooth nezobrazí, klikněte na ikonu šipky nahoru.*

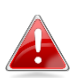

*Chcete-li bez problémů aktivovat Bluetooth, nejprve vypněte všechna stávající zařízení Bluetooth. (viz III. Často kladené otázky (FAQ) -> Q1).*

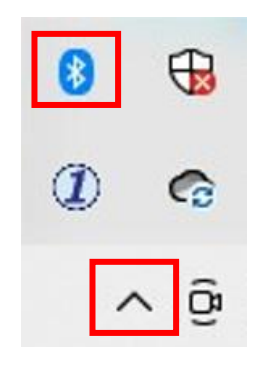

**2.** Klikněte na **"Přidat zařízení Bluetooth".**

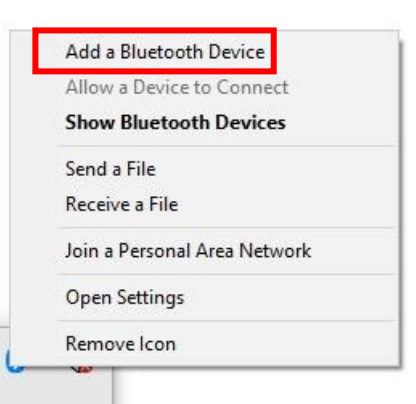

**3.** Vyberte existující zařízení Bluetooth ze seznamu nebo klikněte na **"Zařízení Bluetooth a jiná"** a přidejte nové zařízení Bluetooth.

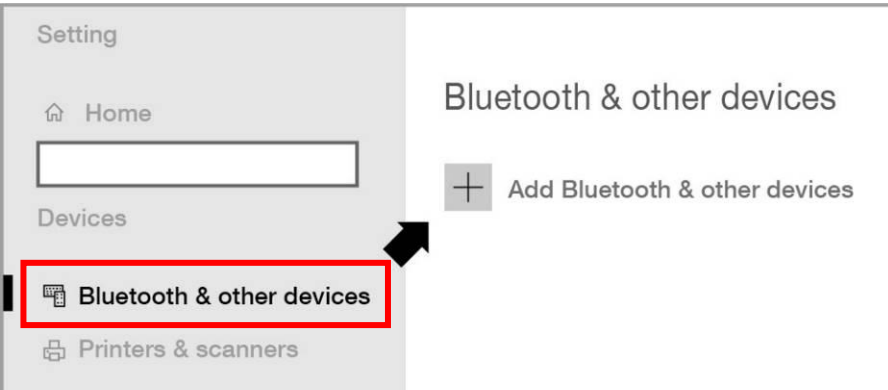

**4.** Vyberte **"Spárované"** zařízení Bluetooth, se kterým chcete spárovat, a klikněte na **"Připojit"**.

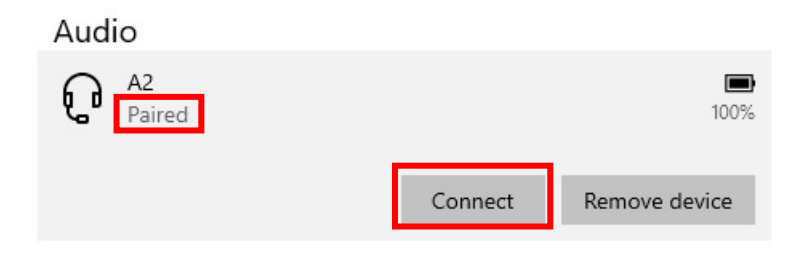

**5.** Když je stav **"Připojeno"**, spojení je navázáno.

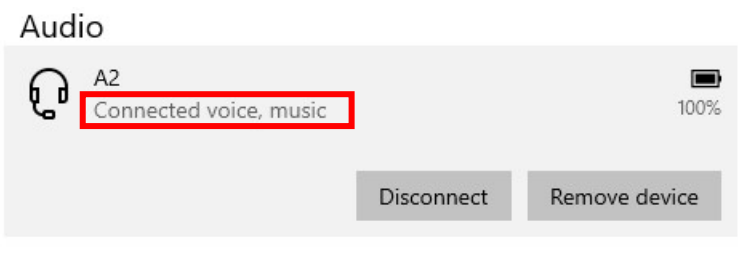

## <span id="page-14-0"></span>**Q1.Jak vypnu stávající zařízení Bluetooth?**

A. Klikněte pravým tlačítkem myši na ikonu Start **se s**ystému Windows a vyberte **"Správce zařízení"**. Rozbalte všechna zařízení Bluetooth. Klikněte pravým tlačítkem na cílové zařízení a vypněte zařízení Bluetooth jedno po druhém.

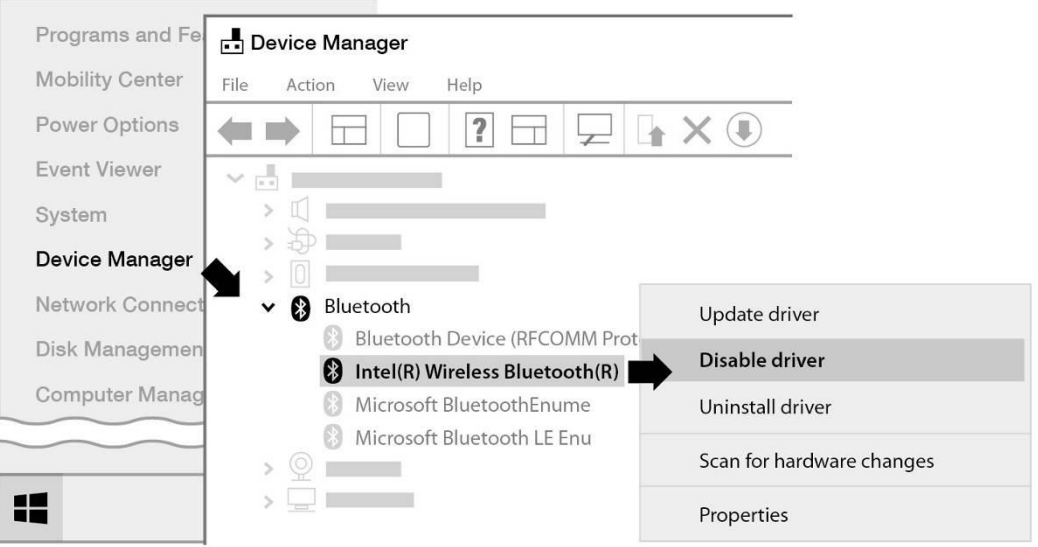

## **Q2.Proč se na hlavním panelu systému Windows nezobrazuje ikona Bluetooth?**

A1. Klikněte na ikonu **Start** systému Windows a klikněte na **"Nastavení"** , vyberte **" Zařízení"** a nastavte Bluetooth na **"Zapnuto"**, pro zapnutí Bluetooth.

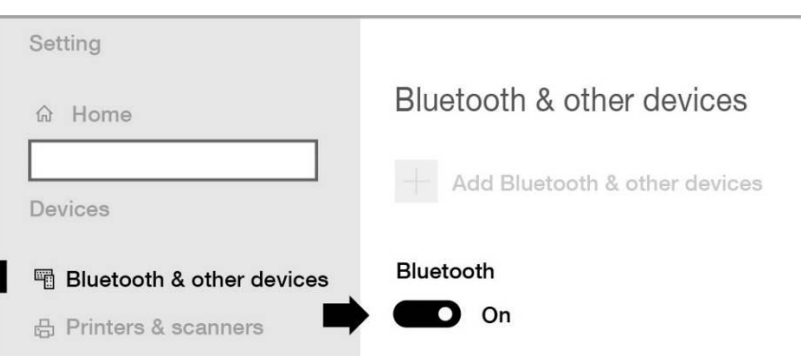

A2. Pokud se ikona Bluetooth stále nezobrazuje, možná bude nutné přeinstalovat ovladač. Přejděte na III-2 a stáhněte a nainstalujte ovladač.

# <span id="page-15-0"></span>*IV. Více informací*

Další informace naleznete na našich stránkách na níže uvedeném odkazu nebo pomocí QR kódu:

**<https://www.edimax.com/download>**

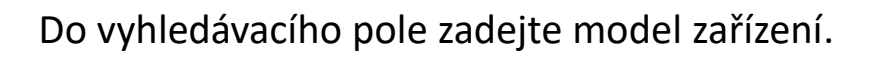

#### Download

To select your product and find related download materials, enter the model number into the search box on the right side or follow the simple steps below \*Feel free to contact us anytime if you need help or if you can't find your product.

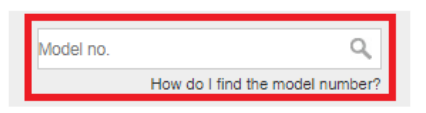

# <span id="page-15-1"></span>*V. Bezpečnostní pokyny*

Následující obecné bezpečnostní pokyny mají zajistit bezpečné používání a chránit produkt před možným poškozením. Pro více informací si přečtěte uživatelskou příručku.

- Zařízení je určeno pouze pro vnitřní použití.
- Statická elektřina může být škodlivá pro elektronické součástky. Než se dotknete výrobku, vybijte ze svého těla statickou elektřinu (např. dotykem uzemněného, holého kovu).
- V tomto zařízení nejsou žádné díly opravitelné uživatelem. Nepokoušejte se zařízení opravovat a nikdy jej nerozebírejte.
- Nelijte na zařízení tekutiny a nikdy nevkládejte žádné předměty do otvorů adaptéru.
- Nepoužívejte toto zařízení v blízkosti vody, míst s vysokou vlhkostí nebo kondenzací.
- Udržujte zařízení mimo dosah topných těles a jiných zdrojů tepla.
- Toto zařízení není určeno pro použití dětmi.
- Před čištěním zařízení vždy odpojte a používejte pouze suchý hadřík, který nepouští vlákna.

# <span id="page-16-0"></span>*VI. Zjednodušené prohlášení o shodě EU*

Edimax Technology tímto prohlašuje, že typ rádiového zařízení, adaptér bezdrátové sítě, je v souladu se směrnicí 2014/53/UE, 2014/35/UE.

Úplné znění EU prohlášení o shodě je k dispozici na následující adrese:

**<https://www.edimax.com/download/doc>**

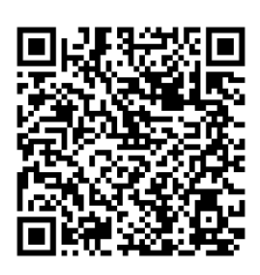

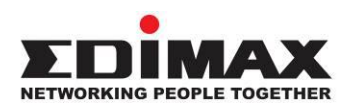

### **COPYRIGHT**

Copyright © Edimax Technology Co., Ltd. all rights reserved. No part of this publication may be reproduced, transmitted, transcribed, stored in a retrieval system, or translated into any language or computer language, in any form or by any means, electronic, mechanical, magnetic, optical, chemical, manual or otherwise, without the prior written permission from Edimax Technology Co., Ltd.

Edimax Technology Co., Ltd. makes no representations or warranties, either expressed or implied, with respect to the contents hereof and specifically disclaims any warranties, merchantability, or fitness for any particular purpose. Any software described in this manual is sold or licensed as is. Should the programs prove defective following their purchase, the buyer (and not this company, its distributor, or its dealer) assumes the entire cost of all necessary servicing, repair, and any incidental or consequential damages resulting from any defect in the software. Edimax Technology Co., Ltd. reserves the right to revise this publication and to make changes from time to time in the contents hereof without the obligation to notify any person of such revision or changes.

The product you have purchased and the setup screen may appear slightly different from those shown in this QIG. The software and specifications are subject to change without notice. Please visit our website [www.edimax.com](http://www.edimax.com/) for updates. All brand and product names mentioned in this manual are trademarks and/or registered trademarks of their respective holders.

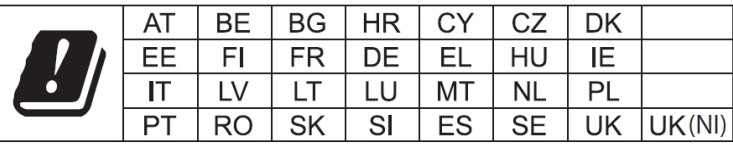

The device is restricted to indoor use only when operating in the 5150 to 5350 MHz frequency range.

## Federal Communication Commission Interference Statement

This equipment has been tested and found to comply with the limits for a Class B digital device, pursuant to Part 15 of FCC Rules. These limits are designed to provide reasonable protection against harmful interference in a residential installation. This equipment generates, uses, and can radiate radio frequency energy and, if not installed and used in accordance with the instructions, may cause harmful interference to radio communications. However, there is no guarantee that interference will not occur in a particular installation. If this equipment does cause harmful interference to radio or television reception, which can be determined by turning the equipment off and on, the user is encouraged to try to correct the interference by one or more of the following measures:

- 1. Reorient or relocate the receiving antenna.
- 2. Increase the separation between the equipment and receiver.
- 3. Connect the equipment into an outlet on a circuit different from that to which the receiver is connected.
- 4. Consult the dealer or an experienced radio technician for help.

#### **FCC Caution**

This device and its antenna must not be co-located or operating in conjunction with any other antenna or transmitter. This device complies with Part 15 of the FCC Rules. Operation is subject to the following two conditions:

(1) this device may not cause harmful interference, and

(2) this device must accept any interference received, including interference that may cause undesired operation. Any changes or modifications not expressly approved by the party responsible for compliance could void the authority to operate equipment.

This device is restricted to *indoor* use.

#### **Federal Communication Commission (FCC) Radiation Exposure Statement**

This equipment complies with FCC radiation exposure limits set forth for an uncontrolled environment. This equipment should be installed and operated with minimum distance 20cm between the radiator & your body.

For product available in the USA/Canada market, only channel 1~11 can be operated. Selection of other channels is not possible.

#### **Canada, Innovation, Science and Economic Development Canada (ISED) Notices**

This device contains licence-exempt transmitter(s)/receiver(s) that comply with Innovation, Science and Economic Development Canada's licence-exempt RSS(s). Operation is subject to the following two conditions:

- (1) This device may not cause interference.
- (2) This device must accept any interference, including interference that may cause undesired operation of the device.

#### **Avis du Canada, Innovation, Sciences et Développement économique Canada (ISED)**

L'émetteur/récepteur exempt de licence contenu dans le présent appareil est conforme aux CNR d'Innovation, Sciences et Développement économique Canada applicables aux appareils radio exempts de licence. L'exploitation est autorisée aux deux conditions suivantes :

- (1) L'appareil ne doit pas produire de brouillage;
- (2) L'appareil doit accepter tout brouillage radioélectrique subi, même si le brouillage est susceptible d'en compromettre le fonctionnement.

Users should also be advised that high-power radars are allocated as primary users (i.e. priority users) of the bands 5250-5350 MHz and 5650-5850 MHz and that these radars could cause interference and/or damage to LE-LAN devices.

Devraient également être informés les utilisateurs que les radars à haute puissance sont désignés comme utilisateurs principaux (c.-à-utilisateurs prioritaires) des bandes 5250-5350 MHz et 5650-5850 MHz et que ces radars pourraient provoquer des interférences et / ou endommager les appareils LE-LAN.

The device for operation in the band 5150–5250 MHz is only for indoor use to reduce the potential for harmful interference to co-channel mobile satellite systems.

Le dispositif de fonctionnement dans la bande 5150-5250 MHz est uniquement pour une utilisation à l'intérieur de l'intérieur afin de réduire le potentiel d'interférences nuisibles aux systèmes de satellites mobiles co-canaux.

## *RED Compliance Statement*

#### **Compliance with 2014/53/EU Radio Equipment Directive (RED)**

In accordance with Article 10.8(a) and 10.8(b) of the RED, the following table provides information on the frequency bands used and the maximum RF transmit power of the product for sale in the EU:

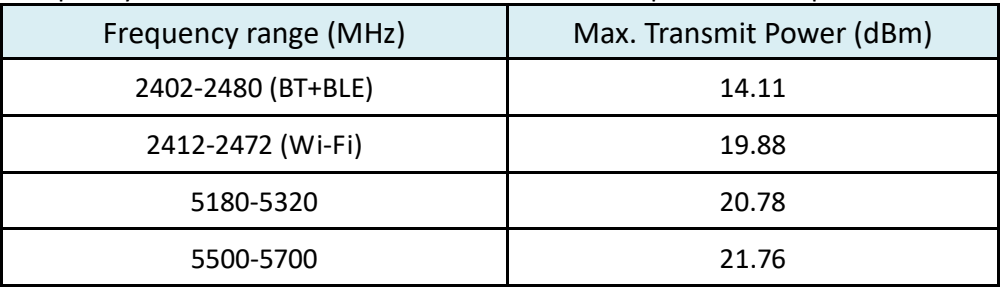

A simplified DoC shall be provided as follows: Article 10(9)

Hereby, Edimax Technology Co., Ltd. declares that the radio equipment type **AX3000 Dual band PCI-E Network Adapter** is in compliance with Directive 2014/53/EU

The full text of the EU declaration of conformity is available at the following internet address: <http://www.edimax.com/edimax/global/>

This device meets the EU RED requirements on the limitation of exposure of the general public to electromagnetic fields by way of health protection. This device has been tested and meets the ICNIRP exposure guidelines and the European Standard EN 62311 SAR is measured with this device at a separation of 20cm to the body, while transmitting at the highest certified output power level in all frequency bands of this device. Carry this device at least 20cm away from your body to ensure exposure levels remain at or below the as-tested levels.

For class 2 device (supporting WLAN 5GHz: 5150-5350 MHz) The device is restricted to indoor use only when operating in the 5150 to 5350 MHz frequency range.

#### **Safety**

This equipment is designed with the utmost care for the safety of those who install and use it. However, special attention must be paid to the dangers of electric shock and static electricity when working with electrical equipment. All guidelines of this and of the computer manufacture must therefore be allowed at all times to ensure the safe use of the equipment.

#### **EU Countries Intended for Use**

The ETSI version of this device is intended for home and office use in Austria, Belgium, Bulgaria, Croatia, Cyprus, Czech, Denmark, Estonia, Finland, France, Germany, Greece, Hungary, Ireland, Italy, Latvia, Lithuania, Luxembourg, Malta, Netherlands, Poland, Portugal, Romania, Slovakia, Slovenia, Spain, Sweden, Turkey, and United Kingdom. The ETSI version of this device is also authorized for use in EFTA member states: Iceland, Liechtenstein, Norway, and Switzerland.

# **EU Countries Not Intended for Use**

None

#### **EU Declaration of Conformity**

**English:** This equipment is in compliance with the essential requirements and other relevant provisions of Directive 2014/53/EU, 2014/35/EU. **Français:** Cet équipement est conforme aux exigences essentielles et autres dispositions de la directive 2014/53/EU, 2014/35/EU. **Čeština:** Toto zařízení je v souladu se základními požadavky a ostatními příslušnými ustanoveními směrnic 2014/53/EU, 2014/35/EU. **Polski:** Urządzenie jest zgodne z ogólnymi wymaganiami oraz szczególnymi warunkami określonymi Dyrektywą UE 2014/53/EU, 2014/35/EU. **Română:** Acest echipament este în conformitate cu cerinţele esenţiale şi alte prevederi relevante ale Directivei 2014/53/UE, 2014/35/UE. **Русский:** Это оборудование соответствует основным требованиям и положениям Директивы 2014/53/EU, 2014/35/EU. **Magyar:** Ez a berendezés megfelel az alapvető követelményeknek és más vonatkozó irányelveknek (2014/53/EU, 2014/35/EU). **Türkçe:** Bu cihaz 2014/53/EU, 2014/35/EU direktifleri zorunlu istekler ve diğer hükümlerle ile uyumludur. **Українська:** Обладнання відповідає вимогам і умовам директиви 2014/53/EU, 2014/35/EU. **Slovenčina:** Toto zariadenie spĺňa základné požiadavky a ďalšie príslušné ustanovenia smerníc 2014/53/EU, 2014/35/EU. **Deutsch:** Dieses Gerät erfüllt die Voraussetzungen gemäß den Richtlinien 2014/53/EU, 2014/35/EU. **Español:** El presente equipo cumple los requisitos esenciales de la Directiva 2014/53/EU, 2014/35/EU. **Italiano:** Questo apparecchio è conforme ai requisiti essenziali e alle altre disposizioni applicabili della Direttiva 2014/53/EU, 2014/35/UE. **Nederlands:** Dit apparaat voldoet aan de essentiële eisen en andere van toepassing zijnde bepalingen van richtlijn 2014/53/EU, 2014/35/EU. **Português:** Este equipamento cumpre os requesitos essênciais da Directiva 2014/53/EU, 2014/35/EU. **Norsk:** Dette utstyret er i samsvar med de viktigste kravene og andre relevante regler i Direktiv 2014/53/EU, 2014/35/EU. **Svenska:** Denna utrustning är i överensstämmelse med de väsentliga kraven och övriga relevanta bestämmelser i direktiv 2014/53/EU, 2014/35/EU. **Dansk:** Dette udstyr er i overensstemmelse med de væ sentligste krav og andre relevante forordninger i direktiv 2014/53/EU, 2014/35/EU. **suomen kieli:** Tämä laite täyttää direktiivien 2014/53/EU, 2014/35/EU. oleelliset vaatimukset ja muut asiaankuuluvat määräykset.

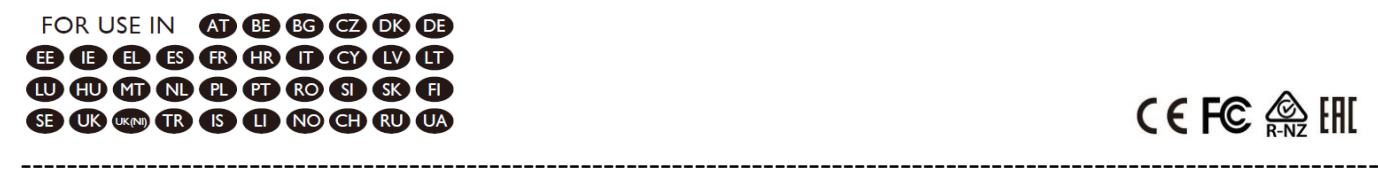

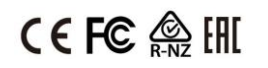

#### **WEEE Directive & Product Disposal**

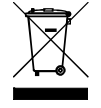

At the end of its serviceable life, this product should not be treated as household or general waste. It should be handed over to the applicable collection point for the recycling of electrical and electronic equipment, or returned to the supplier for disposal.

## **Declaration of Conformity**

We, Edimax Technology Co., Ltd., declare under our sole responsibility, that the equipment described below complies with the requirements of the European Radio Equipment directives.

**Equipment: AX3000 Dual band PCI-E Network Adapter Model No.: EW-7833AXP**

The following European standards for essential requirements have been followed:

#### **Directives 2014/53/EU**

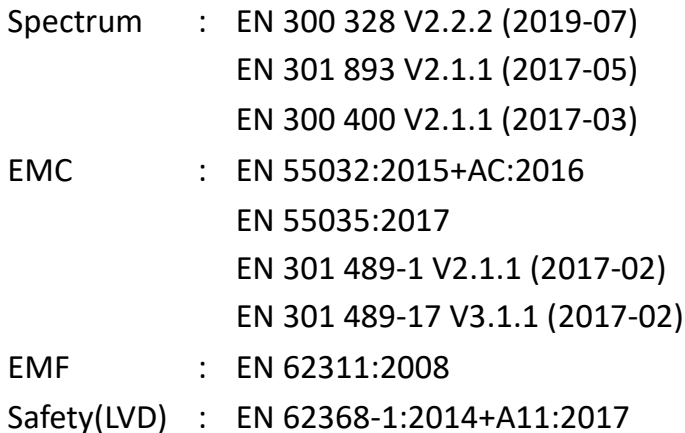

Edimax Technology Europe B.V.

Fijenhof 2,

5652 AE Eindhoven,

The Netherlands

Date & Place of Issue: 31/August/2022, Eindhoven

Signature:

Vml 14mg

Printed Name: David Huang Title: Director

CE

a company of: Edimax Technology Co., Ltd. No. 278, Xinhu 1st Rd., Neihu Dist., Taipei City, Taiwan Date & Place of Issue: 31/August/2022, Taipei Signature: Hoxchen

Printed Name: Hunter Chen Title: Director

# **Declaration of Conformity**

We, Edimax Technology Co., Ltd., declare under our sole responsibility, that the equipment described below complies with the requirements of the United Kingdom Radio Equipment directives.

**Equipment: AX3000 Dual band PCI-E Network Adapter Model No.: EW-7833AXP**

The following European standards for essential requirements have been followed:

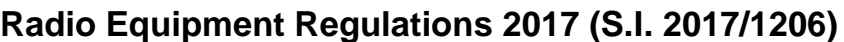

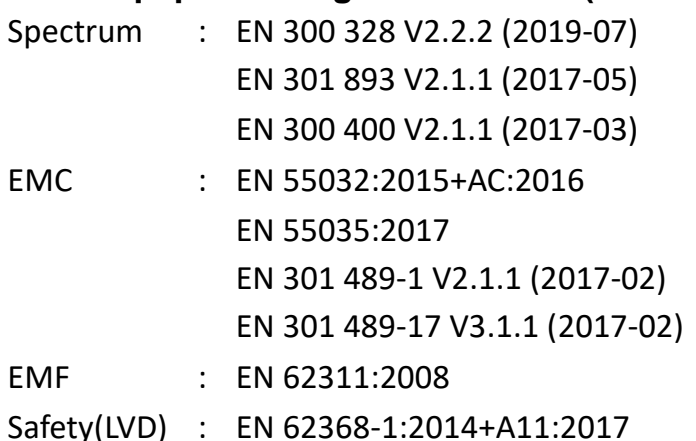

Edimax Technology Europe B.V. Fijenhof 2, 5652 AE Eindhoven, The Netherlands Date & Place of Issue: 31/August/2022, Eindhoven Signature:

Vol 14mg

Printed Name: David Huang Title: Director

UK<br>Co

Date & Place of Issue: 31/August/2022, Taipei Signature: a company of: Edimax Technology Co., Ltd. No. 278, Xinhu 1st Rd., Neihu Dist., Taipei City, Taiwan

Hotchen

Printed Name: Hunter Chen Title: Director